## [BUSINESS MATTERS](http://www.dmcdental.com/)

Page 1 of 3

**R**f

July 31, 2015

## DAISY tip - How to create a preauthorization

Preauthorization's can be a key step in getting your patient's treatment started. Sending a preauthorization is similar to an insurance claim except the treatment has not yet occurred. The insurance company will review the preauthorization and decide whether the procedures are a covered benefit for the patient.

To create a preauthorization in DAISY, do the following:

- 1. Go to DAISY > Patient > Treatment Plan (Note: If the patient has more than one treatment plan, you will need to select the applicable treatment plan before proceeding to the next step.)
- 2. If the patient does not have a treatment plan set up, you will need to add the procedures to the treatment plan. Click the  $\blacksquare$  licon to add procedures.
- 3. Save your changes.
- 4. Next, you'll need to click on the preauthorize treatment button on the quick access toolbar  $\mathbb{E}$
- 5. Select your procedures from the 'Select Procedures' window and click OK. Your preauthorization is now created. You may choose to print it out or submit it to DMC for processing.

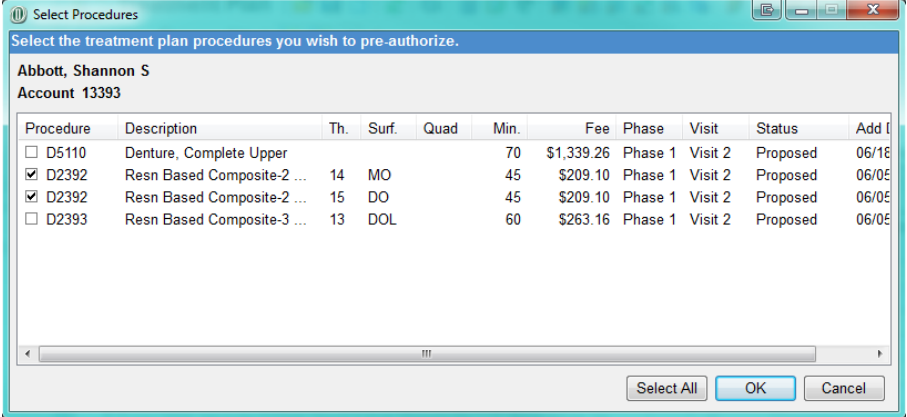

## DAISY Webinars

Webinar - Introducing DAISY 4.5 Tuesday, August 11 11:00 a.m. - 12:00 p.m. Click [here](http://www.softwarefordentists.com/index.php?option=com_eventbooking&task=view_event&event_id=29&Itemid=252) to register

### DAISY User Meetings

Anchorage, AK DAISY User Meeting Friday, August 21 9:00 a.m.– 1:30 p.m. TBD Click **[here](http://www.softwarefordentists.com/index.php?option=com_eventbooking&view=event&event_id=31&Itemid=252)** to register

#### Coos Bay DAISY User Meeting

Friday, September 11 9:00 a.m. - 1:30 p.m. TBD Click [here](http://www.softwarefordentists.com/index.php?option=com_eventbooking&task=view_event&event_id=25&Itemid=252) to register

## Billing questions?

Please update your records to reflect the current contact information.

For all billing inquiries, please contact Oksana Ilinich at 503-952-5235.

For all sales inquiries, please email us at sales@dmcdental.com.

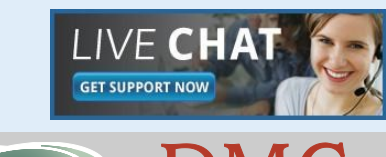

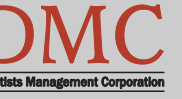

[www.dmcdental.com](http://www.dmcdental.com)

# [BUSINESS MATTERS](http://www.dmcdental.com/)

Page 2 of 3

CF

July 31, 2015

## What's new at DMC

You asked. We delivered. DAISY 4.6 is in progress!

#### **DAISY**

- Ledger claim enhancements
- Tertiary insurance
- Ignore benefits used when billing preventative and diagnostic services on specific plans
- eRx Electronically prescribe controlled substances\*

#### Reports

- Prescription Types report includes additional details
- Enhanced Goal tracking
- Demographic reports
- FSA billing receipt

...and much more!

\*DAISY add-on service

## NEA FastAttach

Sign up for NEA FastAttach today and receive FREE registration (a \$200 value) , plus one month free. Click [here.](https://secure3.nea-fast.com/cgi-bin/display_fastattach_promotion) Promo code: DAISYRZ1M

Benefits of digital attachments: Faster delivery, unlimited use No more "lost" attachments Use any digital imaging system

## DAISY Incharge - EMV compliance

You may be hearing about the new EMV chip on newly issued credit cards. EMV is short or Europay/MasterCard/Visa. DMC is working closely with TransFirst, our merchant partner to ensure DAISY InCharge will meet the EMV technology requirements by the October 1, 2015 deadline. With this new technology comes new equipment and enhancements to the virtual terminal. We will be releasing more information soon. Stay tuned!

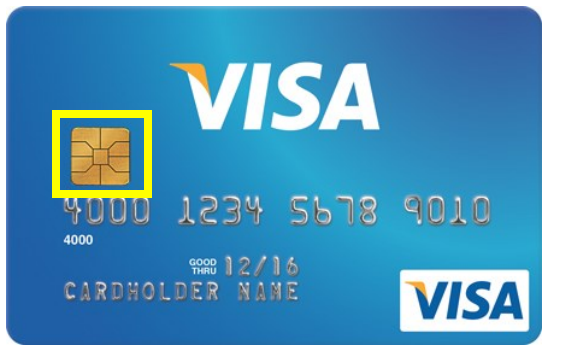

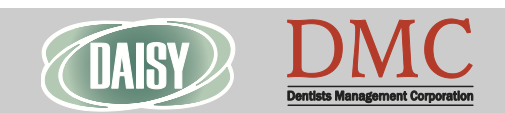

[www.dmcdental.com](http://www.dmcdental.com)

## [BUSINESS MATTERS](http://www.dmcdental.com/)

#### Page 3 of 3

RF

### Open an attachment...and bring down your network?

Many people think this will never happen to them, but virus attacks can come from unlikely sources and can strike when you least expect it. They can wreak havoc on your internal computers and servers and potentially compromise your patients' protected health information (PHI).

For a comprehensive guide on how you, as a business owner or leader, can implement an anti-virus plan, **[download](http://www.softwarefordentists.com/downloads/eBook.pdf)** our free Anti-virus eBook today!

**Open an attachment** ... and bring down your network?

## You will want to read this...

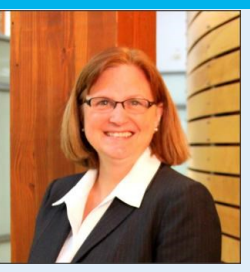

July 31, 2015

Our technical support teams have been busy this week assisting customers with computers infected with CryptoLocker malware. CryptoLocker targets computers running Windows operating systems. It corrupts documents and some executable files and can also impact your DAISY system and imaging software. Our technicians have been able to remove this malicious virus off infected computers and restore normal business function for our clients.

In an effort to provide excellent customer service and assist you in preventing these virus attacks, we have prepared an antivirus resource for your practice. This antivirus eBook provides information about viruses and steps you can take to protect your business network. We strongly encourage downloading this valuable resource and taking the appropriate steps to avoid introducing viruses into your practice. This would be a great topic to share at your next staff meeting.

Nancy Avery, Managing Director

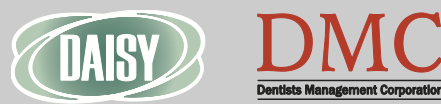

601 SW Second Ave. Portland, OR 97204

Monday – Friday 8 a.m. – 5 p.m.

[daisysupport@dmcdental.com](mailto:daisysupport@dmcdental.com?subject=Email%20from%20Business%20Matters)

Contact us at 503–243 –3966 or 800–368–6401

#### [www.dmcdental.com](http://www.dmcdental.com)